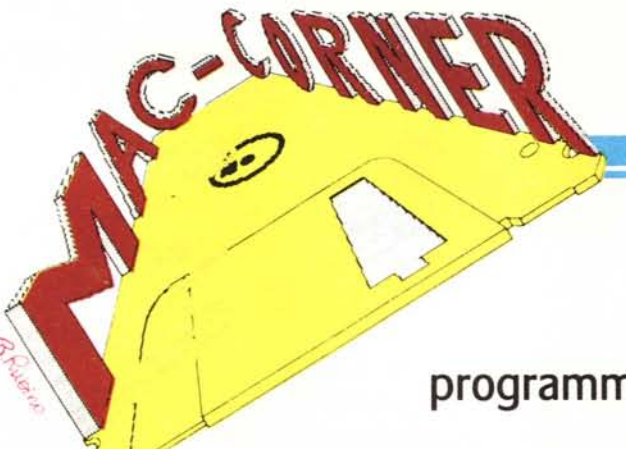

## **Pardo** Mac **//~ programma di contabilità generale per Macintosh**

**di Raffaello De Masi**

*Dopo aver parlato per tanto tempo di programmi orizzontali per il Mac, questa volta guardiamo su, e parliamo di programmi verticali. Avremmo dovuto farlo prima, secondo alcuni; secondo altri, invece, la specificità dei programmi dedicati impone la loro scarsa presenza sulle pagine di una rivista che, come la nostra, ha finalità e mercato piuttosto diversificato e generico. La risposta, per* i*primi, <sup>è</sup> che Mac possiede tanto di quel software generale (siamo arrivati ai 1000 titoli, secondo quanto vediamo sul solito ultimo numero di Macintosh Buyer's Guide) che solo raramente è possibile dedicarsi a più precisi e specifi*ci *argomenti. Agli altri rispondiamo che Pardo, anche se estremamente verticale, meritava di essere provato, sia per le sue proprietà intrinseche, che sono numerose, come vedremo, sia perché si tratta di un programma, completamente prodotto*

*in Italia, che per caratteristiche ed eleganza di utilizzazione può dar punti a più sofisticate realizzazioni d'oltre oceano.*

#### **Il programma**

Pardo Mac si presenta in una veste piacevole ed elegante, un po' fuori dalla norma. Il contenitore è in poliuretano espanso morbido e di color nero, sagomato per accogliere il disco programmi (a sua volta custodito in una scatola plastificata), il manuale (Apple like, con tanto di riguardo in ultima pagina destinato a tenere in piedi il volume durante l'uso), ed una scatolina di protezione hardware, che va collegata alla tastiera, sostituendone il rispettivo cavo (in questo in disaccordo con le istruzioni del manuale, che parlano di collegamento al cavetto stesso; probabilmente si riferisce

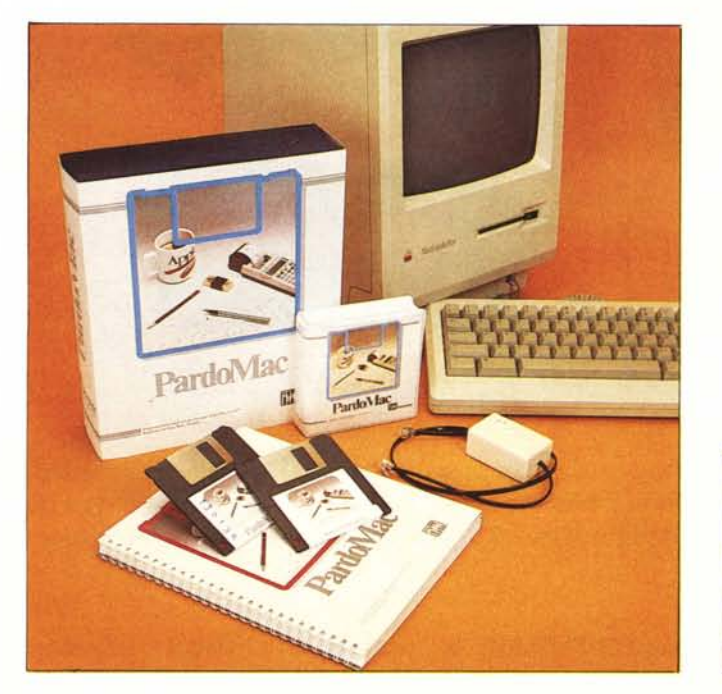

**Produttore** *Easy Byle s.r.t. Roma Sydne eo. Torino* **Distributore** *Easy Byle s.r.l. via Villani, 24 Roma* Prezzo

ad una realizzazione precedente). Sono ancora contenuti nella confezione alcuni foglietti volanti contenenti le solite raccomandazioni, alcune istruzioni d'uso della protezione, ed una piccola serie di errata corrige.

L'applicazione Pardo Mac realizza la gestione contabile dell'azienda o del professionista-artista (si ricordi come per lo stato italiano, siano considerati un tutt'uno, almeno dal punto di vista delle procedure fiscali da adottare), utilizzando il metodo tradizionale della partita doppia. Fornisce i dati necessari per la stesura del bilancio, mette a disposizione dell'utente le informazioni necessarie per l'analisi contabile, e stampa i documenti previsti dalle disposizioni di legge attualmente vigenti.

ln particolare la procedura prevede:

- immissione dalla tastiera delle registrazioni di prima nota con controllo immediato della quadratura delle stesse;

.- interrogazione, direttamente da tastiera sul video, della situazione dei conti e sottoconti contemporaneamente ad altre registrazioni;

- stampa dei mastri di gruppo, in accordo alle norme dettate dalla quarta direttiva CEE;

- stampa del bilancio dei mastri di conto e dei mastrini di sottoconto;

- stampa del bilancio di verifica;
- stampa del giornale di contabilità;

generazione, a richiesta, dei mo-

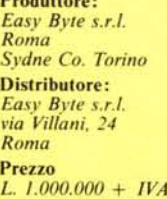

Pardo Mac richiede la seguente configurazione:

- Macintosh 512 o Plus
- unità di memoria di massa esterna, rappresentata, eventualmente, anche da un hard disk;
- una stampante;
- dischi vuoti per la memorizzazione degli archivi.

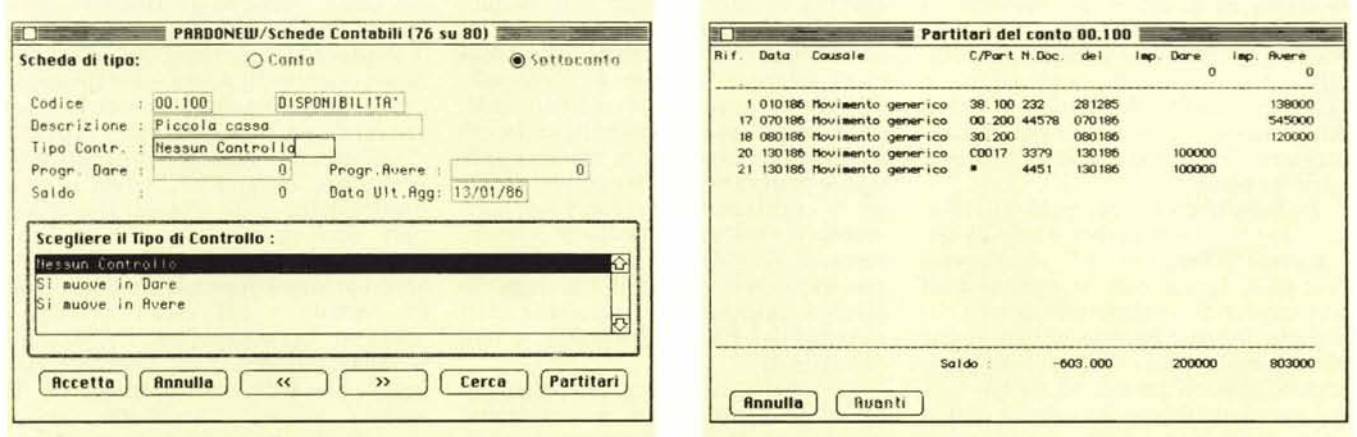

Figura 1 - Fase di consultazione di una scheda contabile. Apertura di una voce del piano dei conti (piccola cassa) e codifica di assegnazione del tipo di controllo.

Figura 1a - Fase di analisi dei partitari della stessa scheda. Si noti come le voci siano allineate per ordine cronologico.

vimenti di chiusura o riapertura del bilancio, sia provvisoria che definitiva.

Per quanto concerne la contabilità I. V.A. le procedure di Pardo Mac prevedono:

immissione dalla tastiera delle registrazioni I.V.A. con generazione automatica dei movimenti contabili;

stampa dei registri I.V.A. (fino a IO differenti definibili dall'utente);

stampa del registro dei corrispettivi;

stampa degli allegati Clienti e Fornitori, per la tredicesima dichiarazione:

- stampa dei prospetti di liquidazione I.V.A. periodica ed annuale.

Per quanto attiene, ancora, ai problemi contabili connessi ai clienti e fornitori, l'applicazione utilizza ancora il sistema della partita doppia.

Sono previste, in particolare:

stampa dell'estratto conto con la segnalazione delle partite clienti aperte e/o scadute;

stampa del giornale sezionale clienti e fornitori;

interrogazione, a video, sulla situazione di un cliente o di un fornitore.

La procedura si avvale di 8 tabelle che associano a dei codici, mnemonici o descrittivi, una sequenza di informazioni necessarie al corretto trattamento dei dati contabili.

I) Tabella azienda: è una scheda che riunisce i dati anagrafici e fiscali; il suo scopo è comunque, anche, quello di consentire di avere sottomano altri dati interessanti, come modalità di contabilità (con o senza gestione finanziaria, con o senza corrispettivi ventilati o meno sui costi), l'anno di contabilizzazione, l'importo minimo del versamento I.V.A., l'importo, eventuale, del credito I.V.A. del periodo (anno) precedente, ecc.

2) Tabella Aliquote I.V.A., in cui ad ogni codice (percentuale) I.V.A. viene associata una serie di informazioni, come una descrizione più dettagliata, la percentuale effettiva, la sua eventuale indeducibilità (o, se parziale, il relativo tasso), la relazione dell'imponibile per la conseguente registrazione ai fini degli elenchi annuali clienti/ fornitori.

3) Tabella causali contabili: anche in questo caso, ad ogni codice (che, lo ricordiamo, non necessariamente deve essere cifrato, ma può essere rappresentato da un codice mnemonico, come ad esempio la stessa sigla della ditta od il cognome del cliente) viene riferita una descrizione seguita da un codice di conto dare ed uno di conto avere. Si tratta di conti opzionali, e non vincolanti, e vengono proposti in fase di immissione di prima nota al fi-

### Pardo Mac V.1.2

AImomento di andare in stampa, e troppo tardi per poterne parlare diffusamente, la EasyByte ci ha comunicato di aver apportato alcune migliorie a Pardo Mac. Vi è stato un aggiornamento del dialogo di stampa, che contempla adesso anche la stampa dei dati su disco in duplice formato: testo oppure spool. In modo testo viene creato un documento che può essere letto da un qualsiasi wordprocessor, ad esempio Mac Write; in modo spool il documento creato è utilizzabile solamente impiegando il Pardo Spooler, un'altra caratteristica di rilievo presente nella versione 1.2 di Pardo Mac. Pardo Spooler è un accessorio che permette la stampa su disco mentre l'utente continua a lavorare normalmente con gliarchivi di Pardo Mac, tranne naturalmenteche per la stampa, ottimizzando in tal modo i tempi nelle sessioni di lavoro. Un'altra importante novità, che riguarda più da vicino i rivenditori piuttosto che gli utenti, è il Pardo Tools V.l.O, che permette la modifica delle dimensioni degli archivi, la creazione di file in formato testo e SYLK per poter essere utilizzati da altre applicazioni (Excel, Multiplan, Jazz, MS-File), degli archivi. Una particolare operazione permessa dal Pardo Tools è ilJournal, mediante il quale è possibile rivedere e conoscere tutte le elaborazioni con la visualizzazione in ordine di data, ora, tipo di operazione effettuata per modificare gli archivi, ed eventualmente informazioni aggiuntive se necessario. In particolare questa possibilità del Pardo Tools è attiva esclusivamente dalla release 1 .2 di Pardo Mac.

ne di ottimizzare i tempi di registrazione. Una casella, che consente la definizione del tipo di causale, indica le modalità di gestione del movimento contabile (documentazione I.V.A. clienti e fornitori, movimento di contabilità, corrispettivi di vendita); esiste qui la possibilità di definire il trattamento partita, in modo da poter incrementare, decrementare od ignorare le partite aperte.

4) Tabella codici di conto fissi: l'uso, l'apertura e la registrazione di documenti genera sovente movimenti contabili. Esiste cosÌ la necessità di una tabella di corrispondenza tra i codici che l'utente ha manipolato (o che ha attribuito nella fase di aggiornamento, ai conti stessi), ed alcune voci del piano dei conti. La tabella codici di conto fissi, che stiamo descrivendo, evita una codifica rigida del piano dei conti, richiedendo una serie di codici di sottoconto clienti, fornitori, movimenti I.V.A., movimenti anticipi, ecc, necessari per generare il bilancio d'apertura e chiusura.

5) Registri I.V.A.: per ogni contabilità sono definibili ben lO registri differenti, tutti configurabili dall'utente. Anche in questo caso, per l'identificazione si fa uso di codici mnemonici, dotati, ancora, di una descrizione formale destinata ad individuarla come

registro vendite, acquisti o corrispettivi. La procedura si occupa, inoltre, di assegnare: un numero di protocollo all'ultimo documento registrato; la data di registrazione dello stesso (procedura che può essere automatizzata dal clock interno); numero di protocollo dell'ultimo documento stampato definitivamente sul registro bollato. In ciò il programma rispetta in maniera precisa le disposizioni di legge, che prevede la registrazione dei documenti in ordine cronologico, mediante apposizione, sugli stessi, di un numero progressivo non modificabile. Ad ogni registro è associata una tabella di dati riepilogativi I.V.A. (deducibile e non deducibile).

6). Tabella condizioni di pagamento: ad ogni codice viene associata una descrizione, il tipo di pagamento (effettuato, RB, tratta, pagherò, rimessa diretta, accordi intercorsi, bonifico, ecc), il numero delle rate, il tipo di scadenza (data fattura, fine mese, data stabilita dall'utente) il numero di giorni d'intervallo tra una scadenza e la successiva.

7) Tabella corrispettivi ventilati: contiene informazioni relative a chi effettua vendite per corrispettivi, e gestisce la ventilazione dei costi sui ricavi: riporta i dati necessari per il calcolo della ventilazione.

8) Tabella raggruppamento conti: associa una descrizione al codice di gruppo usato nelle schede del piano dei conti, secondo le richieste della quarta direttiva CEE.

Pardo Mac contiene, sul dischetto di programma, il solito esempio applicativo; percorriamolo brevemente, per renderci conto di come tutto procede.

Gli esempi, dato che il programma principale, insieme al System occupa praticamente tutto il dischetto principale, sono forniti su un dischetto a parte, di nome «Esempio Applicativo». Lanciamo il programma principale, «Pardo»; dal menu principale apriamo la contabilità dell'azienda «PARDONEW», una azienda campione, proposta come esempio sul dischetto archivio. Seguendo quanto previsto dal manuale nella visita guidata, scegliamo l'opzione «Schede Contabili» che visualizzerà una finestra contenente l'indice del piano dei conti. L'indice è lo strumento che permette di:

- aggiungere una nuova voce del piano dei conti;

- ricercare, consultare e cancellare una voce inserita;

- ordinare i dati.

Procediamo! Selezioniamo la voce «Disponibilità» (od il codice 00, se lo si preferisce, o qualunque punto sulla

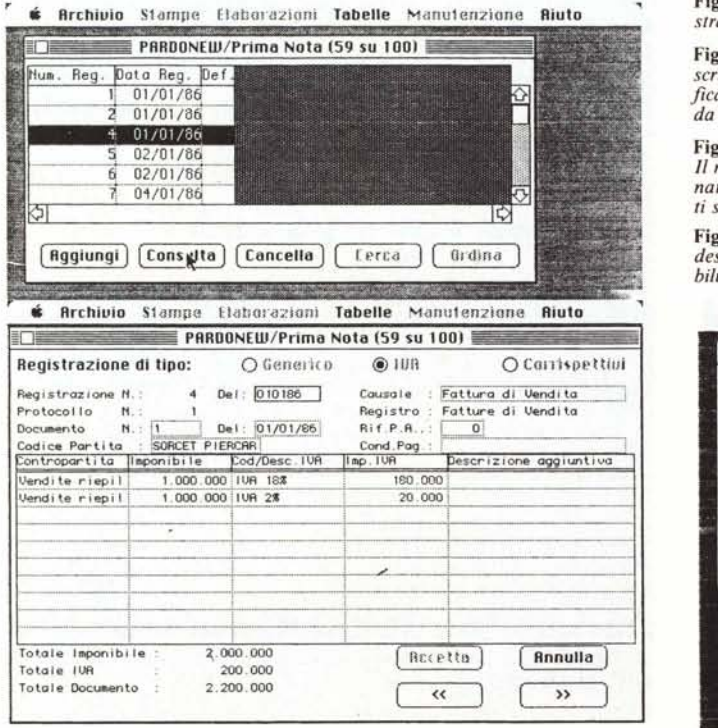

F**igura 2 -** (in basso) Ricerca di una voce; peccato che l'apparizione della fine<br>stra di ricerca annulli l'evidenziazione della colonna oggetto di ricerca stessa

Figura 3 - *(a sinistra) Caricamento della prima nota.* Si *noti come* i *codici descrizione I. V.A.. sempre richiamabili da menu, consentono una notevole semplificazione dell'impostazione delle aliquote (anche in funzione della protezione da erron). li ricalcolo parziale e totale avviene sempre in maniera automatica.*

Figura 4 - *(a sinistra nella pagina seguente) Tabella condizioni di pagamento. li riquadro in grassetto accoglie un memorandum relativo alla casella selezionata (in questo caso «Prima Nota»); ogni casella consente commenti finalizzati secondo* i *desideri del cliente.*

Figura 5 - *(a destra nella pagina seguente) Schede corrispettivi ventilati e. a destra. finestra delle descrizioni I. V.A. e rispettivi imponibili. sempre richiamabili direttamente da pagina schermo.*

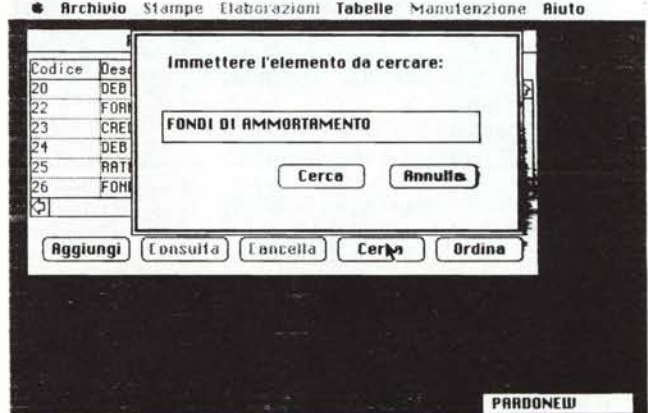

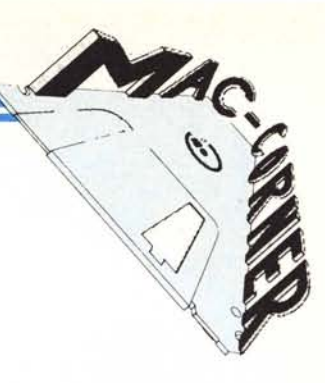

riga). Otterremo una scheda contenente una serie di riquadri, codici, e pulsanti. Assegnamo alla scheda la funzione di una voce di Conto: premiamo il relativo pulsante; la scheda è pronta ad accettare informazioni, tra cui anche quelle comprimibili in un riquadro che consente una descrizione generica, da parte dell'utente, di informazioni non riassumibili nelle caselle finalizzate. Lo stesso accade, ovviamente per una voce di sottoconto.

Ritorniamo alla finestra schede contabili. Scegliendo una colonna (mediante il selezionamento della testata della colonna stessa), è possibile eseguire una ricerca del dato necessario schiacciando il bottone (cerca); ma è altresÌ consentito eseguire un riordino (sempre a seconda del tipo di colonna selezionato).

Selezioniamo l'archivio schede clienti-fornitori; nella contabilità d'esempio sono contenuti 87 unità (tra clienti e fornitori, ognuno preceduto dalle lettere C e F così come imposto dalla legge). La tipologia di scheda è la stessa (dal punto di vista dei comandi). Esiste una scheda generale, su cui è possibile eseguire operazioni come richiesta di partitari, ricerca, ordinamento ecc. Torniamo alla finestra schede-fornitori: scegliamo «Aggiungi», per inserire un nuovo cliente: si presenta una nuova scheda per l'aggiunta del nuovo cliente-fornitore.

La registrazione di prima nota è l'operazione che Pardo Mac richiede dopo aver impostato il piano dei conti, gli archivi Clienti-fornitori, e le tabelle; vengono, dalle registrazioni, ricavati tutti gli aggiornamenti ai libri contabili ed LV.A.: tutti i controlli vengono eseguiti direttamente da programma... Scelto il comando Prima Nota, dal menu Archivio principale, si apre la finestra che vedete in figura 3; ogni riga

riporta il numero di registrazione e la data in cui tale registrazione viene eseguita; l'ultima colonna (Del), che appare in bianco, è riservata a contenere un asterisco per ricordare se il movimento è già stato stampato in modo definitivo sui libri fiscali. I movimenti di prima nota possono essere di tre tipi: registrazioni contabili, registrazioni LV.A. e corrispettivi; tali registrazioni, come al solito, si possono aggiornare e verificare selezionando il campo con l'elemento interessato e usando poi il pulsante «consulta», che consente la visualizzazione della scheda dei dati.

Altra finestra interessante e disegnata in maniera accurata è quella delle registrazioni I.V.A.; l'esame della figura evidenzia la completezza delle schede, che possono riferirsi sia a fatture di vendita che di acquisto. Si noti, in ambedue le schede, la colonna «Contropartita» che rappresenta il controconto cui vengono associati i movimenti contabili automatici.

l registri I.V.A. costituiscono un documento obbligatorio la cui stampa deve essere eseguita su tabulato numerato e vidimato dagli uffici competenti; il programma consente, oltre questo, anche stampa normale, su carta comune, di serie parziali di registrazione. La stessa cosa avviene con il giornale di contabilità, e nel programma è prevista ancora una volta la possibilità di eseguire prove di stampa. La precisazione è necessaria in quanto, se alla richiesta, da parte del programma, di indicare se si sta usando il bollato definitivo, si risponde SI, sarà effettuato l'aggiornamento dei progressivi LV.A. per la stampa della liquidazione periodica.

Concludendo, Pardo Mac rappresenta un ottimo strumento per la gestione della contabilità di una azienda

anche di non piccolissime dimensioni: ci sembra, però, che possa tornare ancora più utile in uno studio di consulenza commercialistica e fiscale, visto che consente di maneggiare con disinvoltura messi notevoli di dati, e soprattutto, di eseguire collegamenti pressoché illimitati tra fasi contabili diverse. In tutto ciò è indubbiamente favorito dalla notevole facilità ed immediatezza d'uso del Mac; la documentazione (che come abbiamo già accennato ricalca la manualistica Apple con le sue tre sezioni, rispettivamente di presentazione, esemplificazione, e riferimento) consente di entrare con chiarezza nel problema e di consentire in qualsiasi momento consultazioni precise e ben circostanziate. È la classica risposta, senza possibilità di replica, all'altrettanto classico (ma non ancora scomparso) commercialista che, attaccato ai suoi registri, ed al binomio matita-gomma passa la notte insonne per quadrare un bilancio e riparare alla confusione delle prime note e dei libri mastri il giorno prima della denuncia dei redditi o del consiglio d'amministrazione. Programma di grande impegno, ottimamente realizzato, facile da usare ed ancora più agevole da imparare, ci fa solo augurare che altre realizzazioni, egualmente ben costruite, appaiano al più presto sul mercato italiano, pensate da italiani.

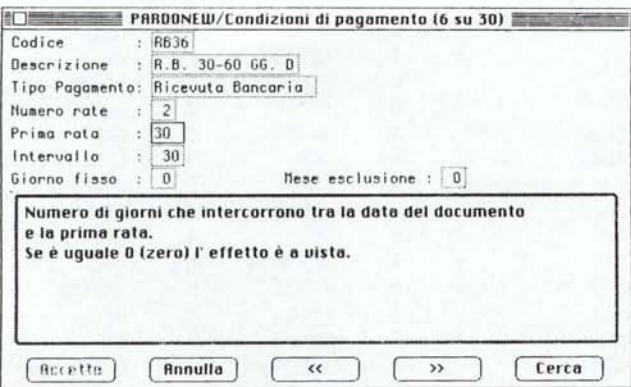

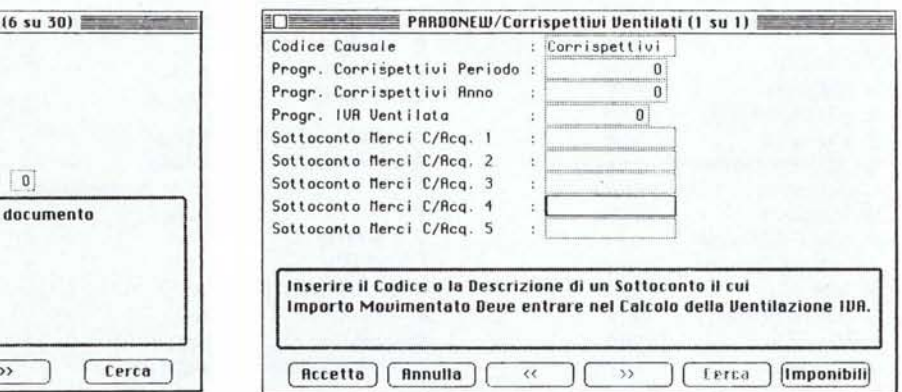

## **Catalog Keeper** Catalogatore automatico di dischetti

Catalog Keeper è un catalogatore automatico di dischetti prodotto dalla Dream of the Phoenix di Jacksonville.

Questa software house è specializzata soprattutto nel produrre, per il Mac, utilities e desk top accessories, da inserire nel menu Mela. Stavolta ha fatto le cose un po' più in grande ed ha prodotto un programma (circa 40 K) destinato a risolvere uno dei problemi più grossi che può incontrare un utente.

Il programma, appena lanciato, presenta una pagina bianca: a questo punto il nostro lavoro è finito: avremo solo il compito di inserire nel drive un dischetto dopo l'altro; il programma individuerà, in essi, i programmi presenti (attenzione, legge anche quelli nascosti), e li disporrà in un file all'uopo creato; i semi di ordinamento e ca-' talogazione sono 6: ampiezza del file, titolo, tipo, creatore (in codice), data di creazione o di ultimo aggiornamento, e titolo del dischetto in cui i programmi sono contenuti.

Catalog Keeper *Quick* & *Dirty Ulililies Volume I TM Dream oJ Ihe Phoenix. fnc. P.O. BOX 10273 Jacksonville. FL* 32247 *U.SA. Te/. (904) 396-6952*

Si noti bene: il programma non è un data base nel vero senso della parola: innanzi tutto perchè è finalizzato ad un solo scopo, poi perché.al contrario di essi non richiede digitazione di alcun dato; esistono infine funzioni di sort ma riguardano solo l'elenco totale senza alcuna possibilità di parzializzazione; non esiste comando di Find, e gli ordinamenti, sempre veloci ed accurati, consentono, come unica opzione, l'eliminazione di colonne non desiderate, e la scelta

#### • File Edit Uolume Display Sort Font

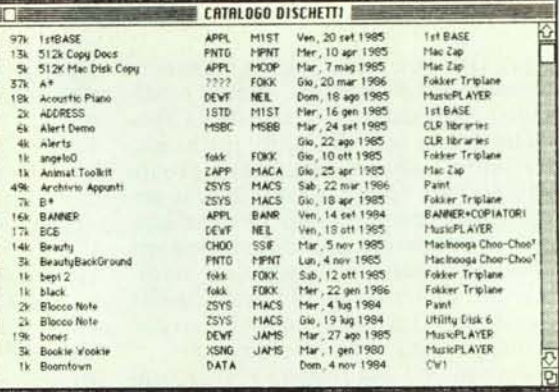

di una sola categoria principale di ordinamento, senza subopzioni (queste ultime sono solo sostituite dall'elencazione in ordine alfabetico): ancora è prevista la possibilità di cancellazione di un volume mentre non mancano le solite operazioni di Edit e di formato di Font.

Catalog Keeper è un catalogatore senza troppe raffinatezze, ma veloce ed efficiente e capace di creare file compatti e di scarso ingombro.

## **Abbreviazioni in MS Basic**

Per i programmatori in Microsoft Basic, ecco una tabella che può tornare molto utile, specie se si è abili con la tastiera. MSBasic, della Microsoft, ammette delle abbreviazioni per molti dei comandi principali. In pratica, battere una sola lettera significa rappresentare una keyword.

Le abbreviazioni funzionano con tutte le versioni di MSBasic; c'è da preçisare che la vera keyword appare co'

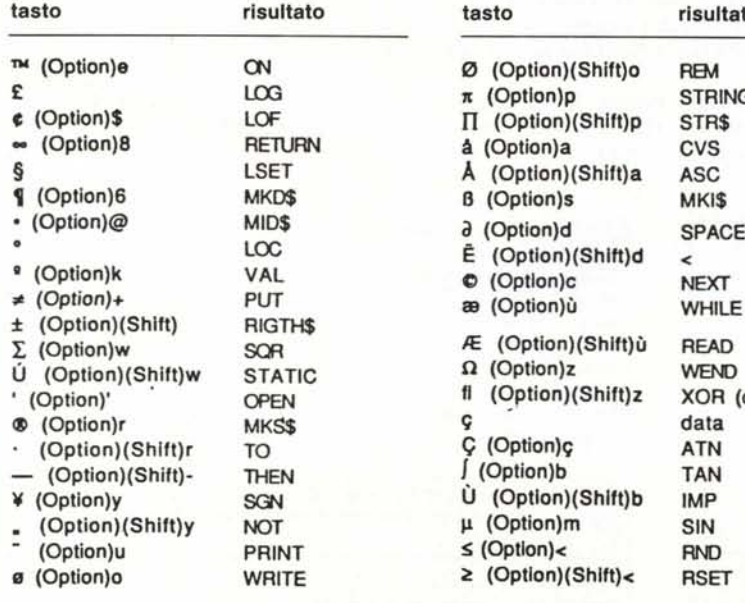

munque solo dopo che si è dato il return.

Le abbreviazioni di cui discutiamo si ottengono, spesso, utilizzando il tasto di ,Opzione, anche combinato con lo Shift. Sebbene riportate in diverse riviste, anche in forma non completa, e quantunque non nominate nel manuale MSBasic (chissà perchè?), sono state riassunte da R. Bisig in una scheda allegata ad un numero dell'anno scorso del solito Mac

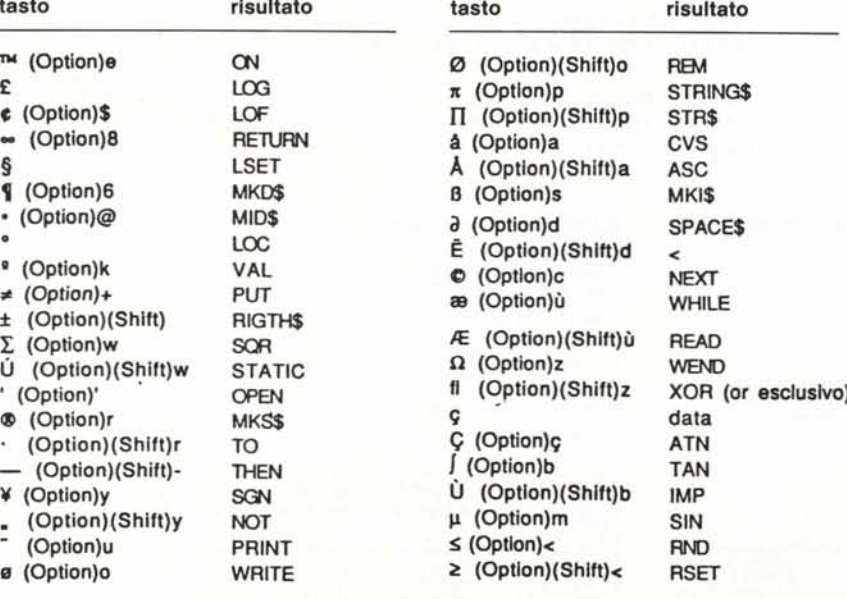

World. L'elenco di Bisig (integrato successivamente da B.S. Morsbach), li riportato, comunque, non era completo, ed è stato da me arricchito con qualche nuova scoperta, stavolta originale, che comunque non rappresenta niente di eccezionale, in quanto si trattava solo di' provare diverse combinazioni della tastiera.

Talora i tasti da battere sono presenti direttamente sulla tastiera: quando occorre far partecipare, alla formazione del carattere, anche i tasti di Option Shift, viene fatto opportuno riferimento. Ancora, le combinazioni si riferiscono al carattere Geneva ed alla tastiera italiana QZERTY. Altre tastiere vanno testate di conseguenza.

*f seguenli caralleri sono OllenUli usando due lasti: si tratta, in genere, di un tasto presente* sulla tastiera normale, e di uno ottenibile utilizzando il tasto di Option (o Shift-Option): i ca*ratteri si ottengono battendo prima il tasto relarivo altaccemo e poi, senza lasciare alcuno spazio. quello della lellera relariva.*

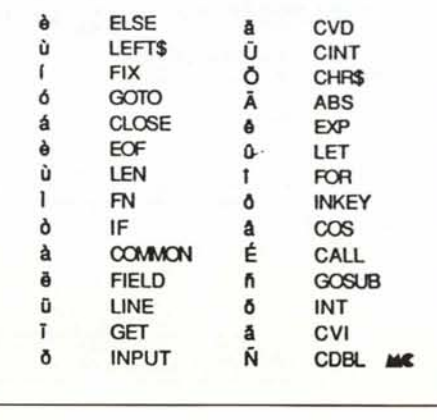

# **L'intelligenza portatile** Toshiba<br>T1100

## **T 1100 Portatile.' 'Mad~ jn <sup>J</sup>apan' ': leggero anche nel prezzo, ovunque con VOI,quotIdIanamente.**

**REARY** 

Da sempre, il sogno di chi aspira a lavorare con un Personal Computer, è di possederne uno che sia realmente all'avanguardia, totalmente compatibile ed in grado di comunicare con lo standard più diffuso, leggero e maneggevole, silenzioso e di piccole dimensioni.

La Toshiba, sempre attenta alle esigenze del mercato, ha compreso tutto questo per prima ed è così l'unica casa al mondo che rivoluzionando il mercato dei computers presenta tre portatili in altrettante classi diverse.

Il Toshiba T.lIOO, per esempio, anche grazie alla applicabilità del virtual disk, è più potente di altri personal esclusivamente da tavolo di prezzo notevolmente superiore.

La capacità di memoria, il nuovo video LCD ad altissima leggibilità ed estremamente riposante, l'elevata risoluzione grafica, sono solo alcune delle caratteristiche che contraddistinguono questo piccolo "giapponese" dalle grandi prestazioni, rendendolo insostituibile nel lavoro quotidiano.

Caratteristiche **tecniche**

Processore 80C88

Alimentazione a batterie ricaricabili (8 ore lavorative) e a 220 volt

Video LCD ad alta risoluzione 640 x 200 pixels Sistema operativo MS/DOS 2.11

Memoria centrale da 256 KB espandibile a 512 KB Interfaccia standard RGB - Video composito Disk drive interno da 720 KB

Porta Seriale/Parallela, Orologio/Calendario, Modem

Peso kg. 4.1

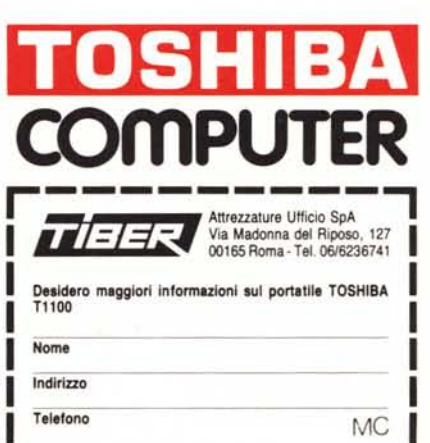

i <del>e control d</del>

## **L'INFORMAZIONE NON HA PREZZ** MA **AVETE MAI PENSATO QUANTO VI COSTANO LE ORE SPESE PER APPRENDERE L'USO DI LOTUS 123?**

LOTUS 123 è ormai uno standard di produttività personale in tutte le aziende ed in tutti i settori di attività.

Conoscere in modo rapido e approfondito tutte le tecniche per utilizzarlo con profitto è diventata un'esigenza per tutti: ma a quale prezzo? Anche un pacchetto così ben strutturato richiede ore di paziente applicazione da parte del nuovo utilizzatore, ore che spesso hanno un costo elevato.

Per tutte le aziende e tutti coloro che non vogliono investire il proprio tempo nello studio del manuale ed il proprio denaro nei corsi di apprendimento, la l.soft - distributore nazionale dei prodotti LOTUS - ha realizzato IL CORSO DI AUTO ISTRUZIONE SU LOTUS 123, il miglior strument per acquisire, soli con il proprio computer, rapidamente ed in modo economico, tutti gli strumenti necessari ad utilizzare immediatamente e con succeso LOTUS 123.

Anche senza LOTUS 123 IL CORSO DI AUTO ISTRUZIONE SU LOTUS 123 è composto da un dischetto (indipendente: non richiede il possesso di LOTUS 123) corredato di manuale, ed è organizzato in una serie di lezioni interattive (con un dialogo quindi tra computer ed operatore) mirate a fornire una risposta completa a tutti i dubbi e le domande che si può porre l'utente di LOTUS 123.

Non solo per i nuovi utenti IL CORSO DI AUTO ISTRUZIONE SU LOTUS 123 è anche per chi già utilizza il LOTUS e desidera approfondirne la conoscenza sulle prestazioni speciali, come ad esempi le "macro" o le analisi del tipo "cosa succede se... " a compute l'uten<br>
NE SU LOTUS<br>
restazioni speci<br>
E SU<br>
lispo-

Rapido ed economic LOTUS 123 è economico e non fa perdere tempo prezioso: subito dispo-<br>nibile a L. 130.000 IVA compresa presso tutti i Rivenditori Autorizzati **J. SOFF** IL CORSO DI AUTO ISTRUZI l.soft.

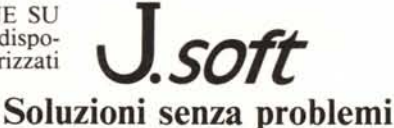